SALE IN INSTALMENTS

PRE-AUTHORISATION

VOID PRE-AUTHORISATION

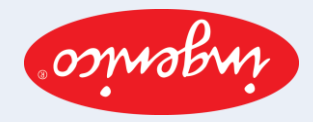

User guide for POS terminals: Ingenico Extended Edition

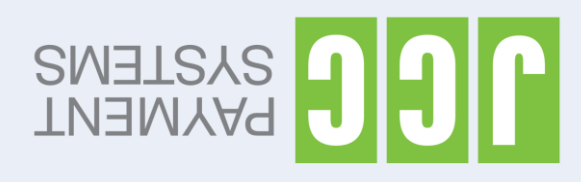

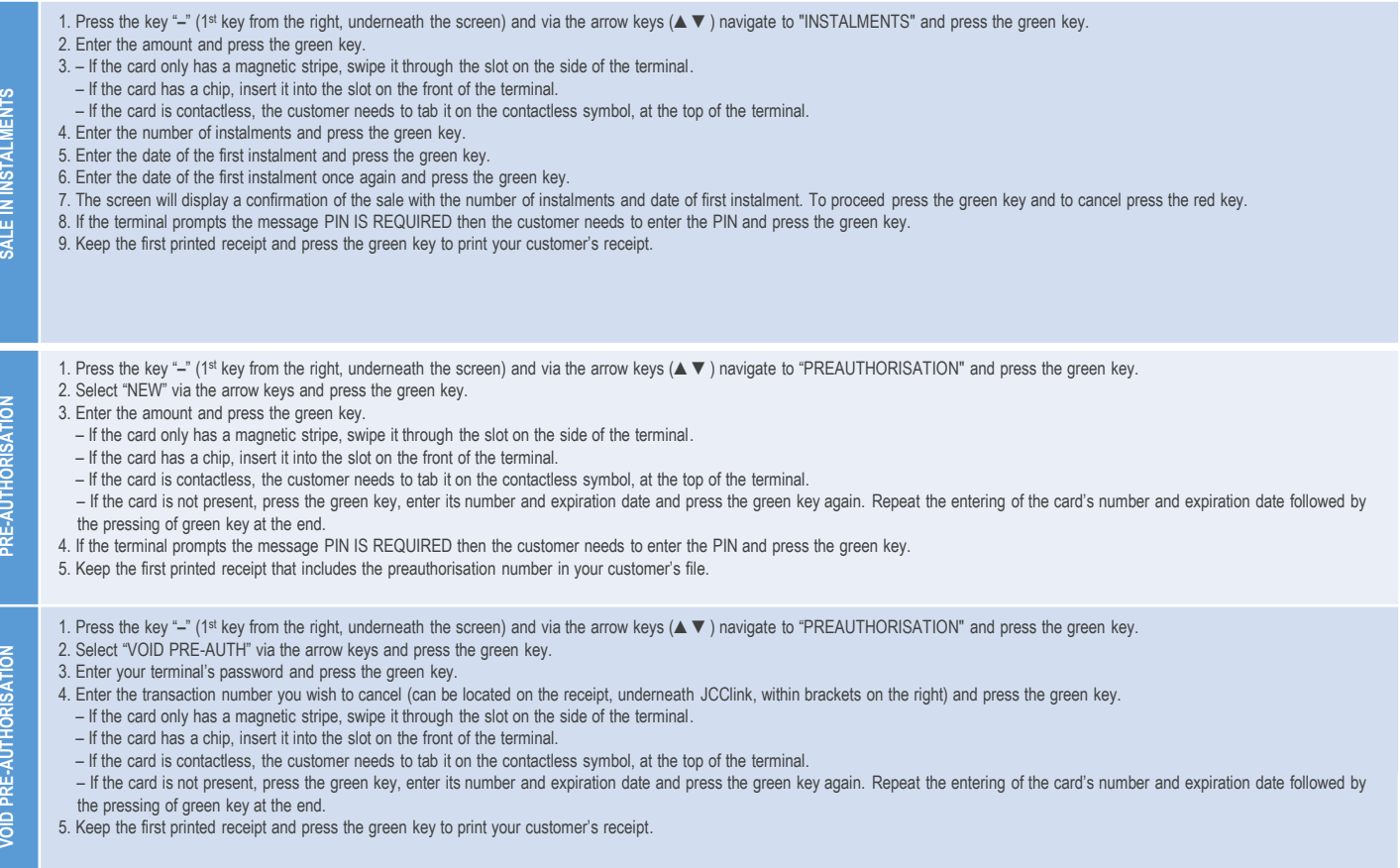

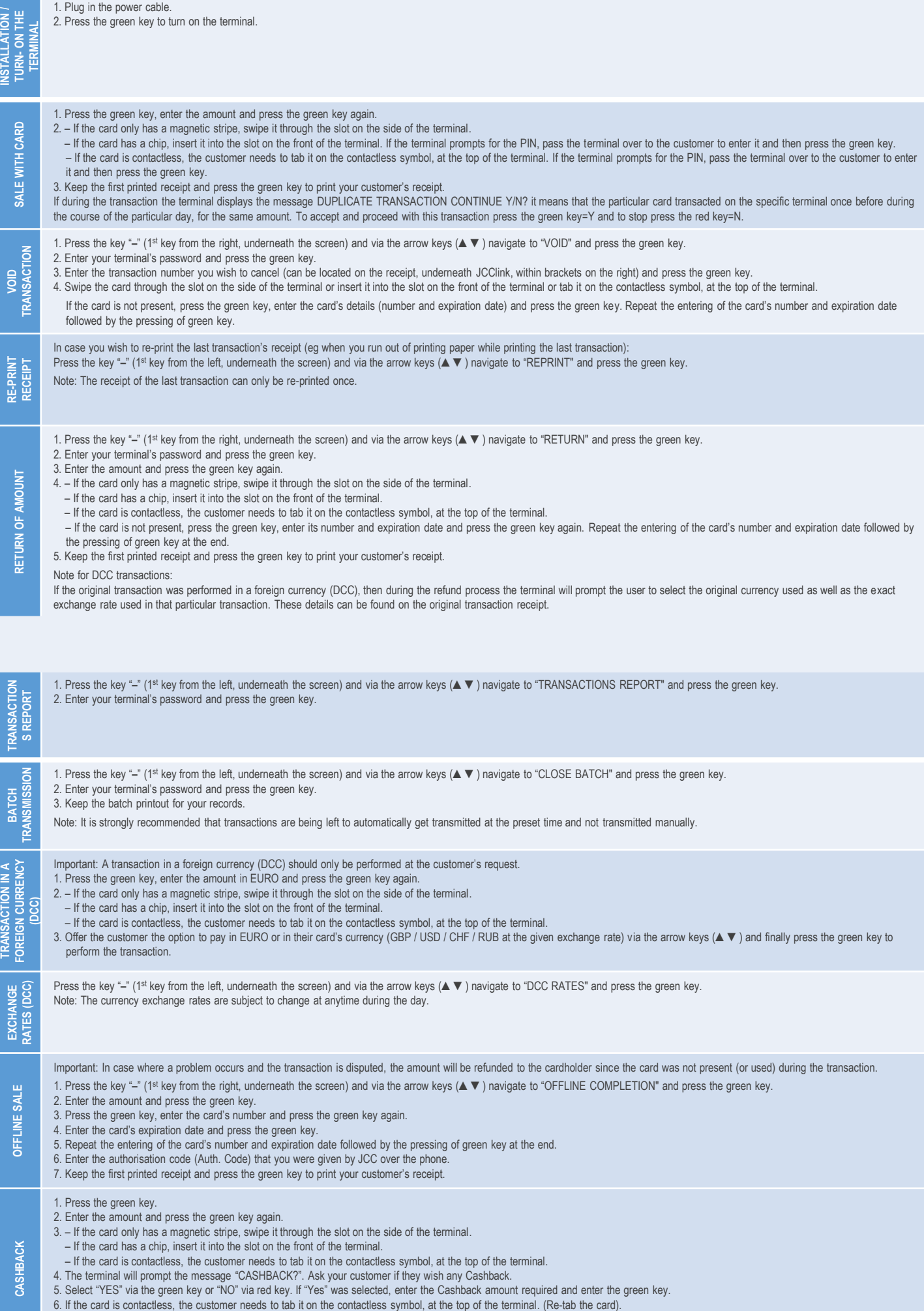

8. Keep the first printed receipt and press the green key to print your customer's receipt.

<sup>7.</sup> Pass the terminal over to the customer to enter his/her PIN followed by the pressing of the green key.